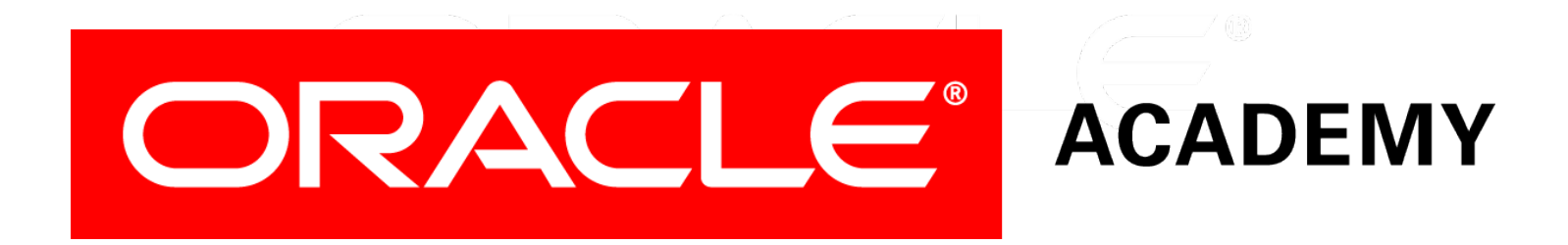

# Database Programming with PL/SQL

#### **9-3 Review of the Data Dictionary**

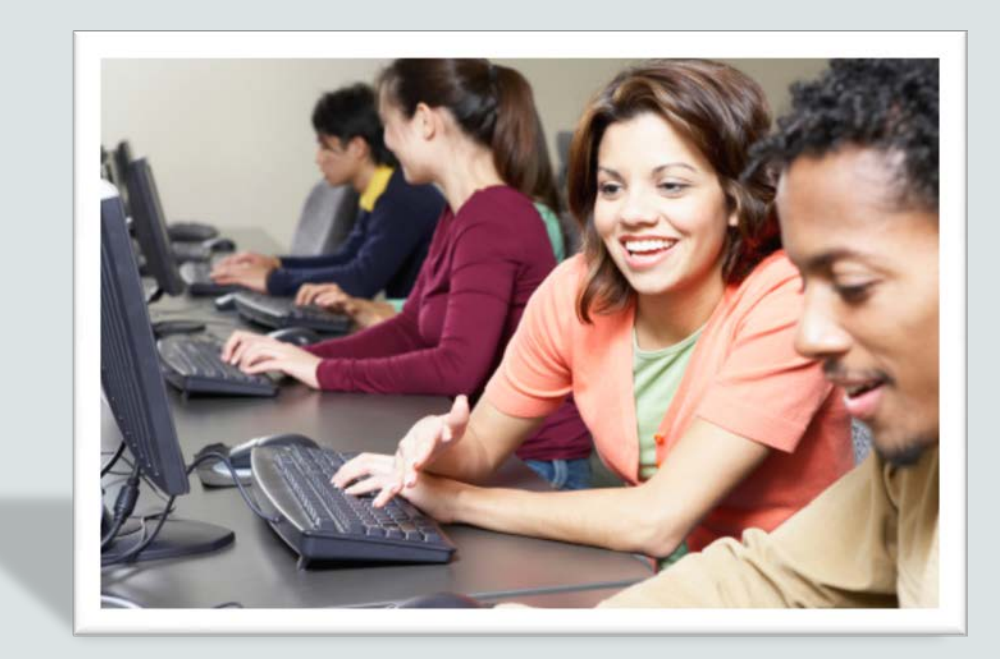

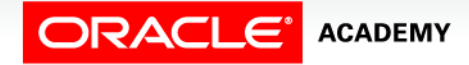

Copyright © 2016, Oracle and/or its affiliates. All rights reserved.

# **Objectives**

This lesson covers the following objectives:

- Describe the purposes of the Data Dictionary
- Differentiate between the three types of Data Dictionary views
- Write SQL SELECT statements to retrieve information from the Data Dictionary
- Explain the use of DICTIONARY as a Data Dictionary search engine

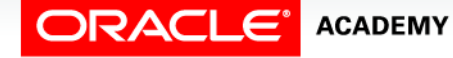

#### Purpose

- Imagine that you have created many procedures and/or functions, as well as tables and other database objects.
- It's hard to remember all their names, isn't it?
- The Data Dictionary remembers this information for you.

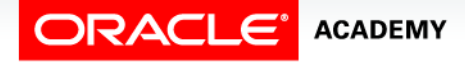

#### What Is the Data Dictionary?

- Every Oracle database contains a Data Dictionary.
- All database objects, such as tables, views, users and their privileges, procedures, functions, and so on are automatically registered in the Data Dictionary when they are created.
- If an object is later altered or dropped, the Dictionary is automatically updated to reflect the change.
- Think of the Dictionary as an automatically-managed master catalog of everything in the database.

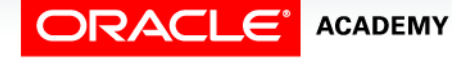

### How Can You Read the Dictionary?

There are two classes of tables from which you can SELECT to view information from the Dictionary:

- The USER  $\rightarrow$  tables contain information about objects that you own, usually because you created them.
- Examples: USER\_TABLES, USER\_INDEXES.
- The ALL  $\rightarrow$  tables contain information about objects that you have privileges to use.
- These include the USER<sub>\_</sub>\* information as a subset, because you always have privileges to use the objects that you own.
- Examples: ALL\_TABLES, ALL\_INDEXES.

**ACADEMY** 

### How Can You Read the Dictionary?

A third class of tables you can SELECT to view information from the Dictionary are normally only available to the Database Administrator:

- The DBA<sub>\_</sub>\* tables contain information about everything in the database, no matter who owns them.
- Examples: DBA\_TABLES, DBA\_INDEXES.

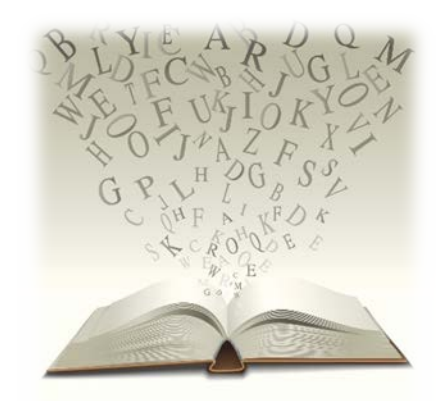

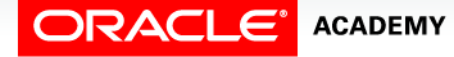

# Viewing Information in the Dictionary

- Although you are not allowed to modify the dictionary yourself, you can DESCRIBE and SELECT from Dictionary tables.
- For example, to see information about all the tables that you have privileges to use:

**DESCRIBE ALL\_TABLES**

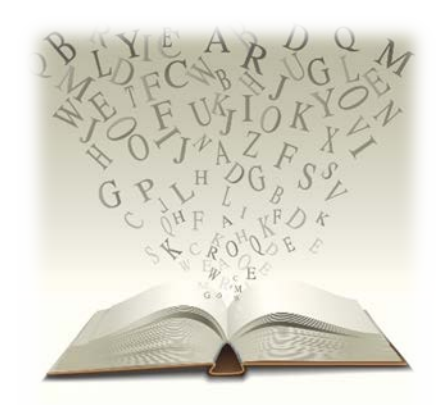

8

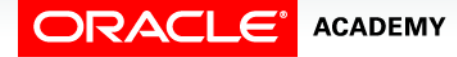

# Viewing Information in the Dictionary

- The output from this shows that many columns of data are held about each table.
- You decide you only want to see the name and owner, so you enter:

SELECT table name, owner FROM ALL TABLES;

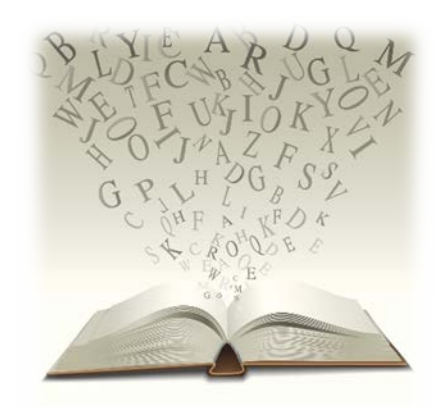

9

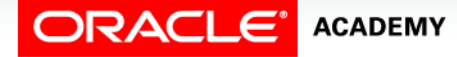

#### Another Example

- Suppose you want to see all the objects that you own. You could SELECT … from USER\_TABLES, then from USER\_INDEXES, then from USER\_SEQUENCES, then from …. for each type of object.
- But, it is easier to use USER\_OBJECTS, which shows all the objects of every type:

**SELECT object\_type, object\_name FROM USER\_OBJECTS;**

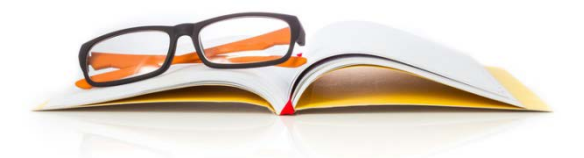

![](_page_9_Picture_5.jpeg)

#### Another Example

- Remember that you can use WHERE conditions, ORDER BY, GROUP BY, and so on with the Dictionary tables, just like regular tables.
- Suppose you want to see how many objects of each type you own:

**SELECT object\_type, COUNT(\*) FROM USER\_OBJECTS GROUP BY object\_type;**

![](_page_10_Picture_4.jpeg)

![](_page_10_Picture_5.jpeg)

#### Using the Super-View DICTIONARY

- Several hundred Dictionary tables exist and no one can remember the names of all of them.
- You don't have to!
- A super-view called DICTIONARY (or DICT for short) lists all the Dictionary tables.
- You can use DICT like an Internet search engine to show the names and descriptions (comments) of a relevant subset of Dictionary tables.
- The next slide shows how to do this.

![](_page_11_Picture_6.jpeg)

![](_page_11_Picture_7.jpeg)

### Using the Super-View DICTIONARY

• First try:

**SELECT COUNT(\*) FROM DICT WHERE table\_name LIKE 'USER%';**

- You see that there are more than a hundred USER  $*$ tables.
- Can you remember which one of them shows you information about which table columns are indexed?
- Most people can't.

![](_page_12_Picture_6.jpeg)

![](_page_12_Picture_7.jpeg)

#### Using the Super-View DICTIONARY

• You can reasonably assume that all Dictionary tables that describe indexes have names containing the substring 'IND'.

 $\bullet$  So:

**SELECT \* FROM DICT WHERE table\_name LIKE 'USER%IND%';**

• Now you can see that the table you want is USER\_IND\_COLUMNS.

![](_page_13_Picture_5.jpeg)

![](_page_13_Picture_6.jpeg)

#### Viewing the Dictionary using Application Express

- The Object Browser in Application Express provides an easier way to see much of the Dictionary information.
- To use it, go to SQL Workshop -> Object Browser -> Browse and click the desired object type.

![](_page_14_Picture_3.jpeg)

![](_page_14_Picture_4.jpeg)

### Viewing the Dictionary using Application Express

- Much easier, isn't it?
- So why do you still need to know about the USER  $\rightarrow$  and ALL\_\* tables?
- The Object Browser does not show everything:
	- It shows only the objects that you own, not other objects that you are allowed to use.
	- It shows only a subset of information about each object.
	- It does not show all the possible object types.

![](_page_15_Picture_7.jpeg)

![](_page_15_Picture_8.jpeg)

# Terminology

Key terms used in this lesson included:

- ALL \* tables
- Data Dictionary
- DBA\_\* tables
- USER\_\* tables

![](_page_16_Picture_6.jpeg)

# Summary

In this lesson, you should have learned how to:

- Describe the purposes of the Data Dictionary
- Differentiate between the three types of Data Dictionary views
- Write SQL SELECT statements to retrieve information from the Data Dictionary
- Explain the use of DICTIONARY as a Data Dictionary search engine

![](_page_17_Picture_6.jpeg)

![](_page_18_Picture_0.jpeg)